# **domogik-plugin-diabox**

*Release 1.0*

December 20, 2016

#### Contents

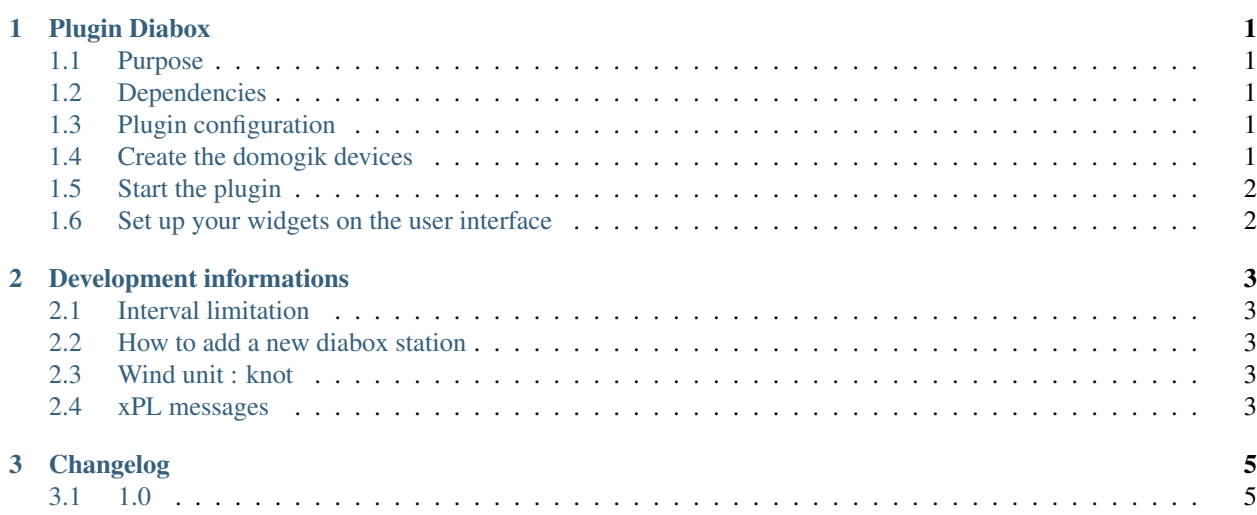

# **Plugin Diabox**

## <span id="page-4-1"></span><span id="page-4-0"></span>**1.1 Purpose**

The Diabox plugin is used to monitor diabox weather station in live. Each station has different kind of sensors : temperature, pressure, humidity, wind speed and direction, rain rate. Most of the available station have all these sensors, but it's not always true.

Interesting links about Diabox : \*(fr) <http://data.diabox.com/>

## <span id="page-4-2"></span>**1.2 Dependencies**

• Python dependancy : requests, json

## <span id="page-4-3"></span>**1.3 Plugin configuration**

There is no global configuration options for this plugin.

# <span id="page-4-4"></span>**1.4 Create the domogik devices**

#### **1.4.1 Domogik device type : diabox.diabox\_name**

There is one device declared per diabox station, but the configuration is exactly the same for each device.

Here is the example with the device *diabox.minou* (Phare du Minou (29))

2 parameters are needed for a domogik device creation :

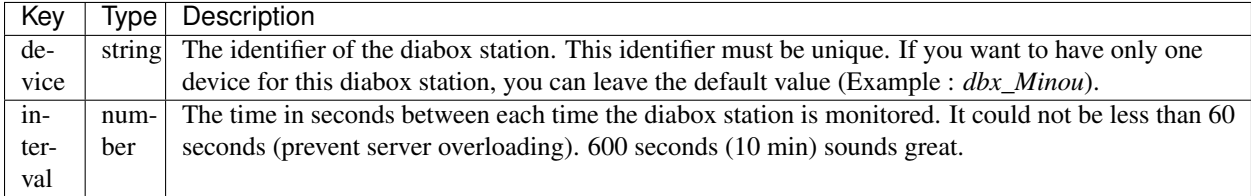

# <span id="page-5-0"></span>**1.5 Start the plugin**

You can now start the plugin (start button) and use the created domogik devices. If you created a new device after you started the plugin, you need to stop & start the plugin again.

# <span id="page-5-1"></span>**1.6 Set up your widgets on the user interface**

You can now place the widgets of your devices features on the user interface. Enjoy.

#### **Development informations**

#### <span id="page-6-1"></span><span id="page-6-0"></span>**2.1 Interval limitation**

The refresh limitation of 60 seconds between 2 requests for the same diabox station is hard coded. It's simply to prevent user to be too greedy... a so prevent server overloading.

### <span id="page-6-2"></span>**2.2 How to add a new diabox station**

That's quick easy :

- edit the info.json and add your device with his sensors
- edit the lib/diaboxconfig.py and add your station on top of the file

Each diabox station has her own config (remote identifier and remote variable name). That's why there is no common variable.

## <span id="page-6-3"></span>**2.3 Wind unit : knot**

The diabox are commonly used by sailors, so the wind speed unit is in *knots (kts)* by default. If you want to have it in km/h, you must multiply this value by 1.835

• Example :  $25$  knots x  $1.835 = 46$  km/h

## <span id="page-6-4"></span>**2.4 xPL messages**

#### **2.4.1 xpl-stat**

The sensor.basic message is used:

```
xpl-stat
{
...
}
sensor.basic
{
type=<one of these sensors : temperature, humidity, windspeed, winddirection, pressure, rainrate>
```
device=<device\_xpl\_ref\_device\_id> current=<value> }

## **2.4.2 xpl-trig**

n/a

## **2.4.3 xpl-cmnd**

n/a

# **Changelog**

# <span id="page-8-1"></span><span id="page-8-0"></span>**3.1 1.0**

• Plugin creation with 16 diabox configured